## 【医療費控除通知情報(e-Tax)の照会】

①KOSMO Communication Web にログイン

https://kosmoweb.jp

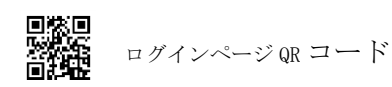

ユーザーID・パスワードを入力

- ②メインメニュー
	- 医療費控除用通知ボタンをクリック

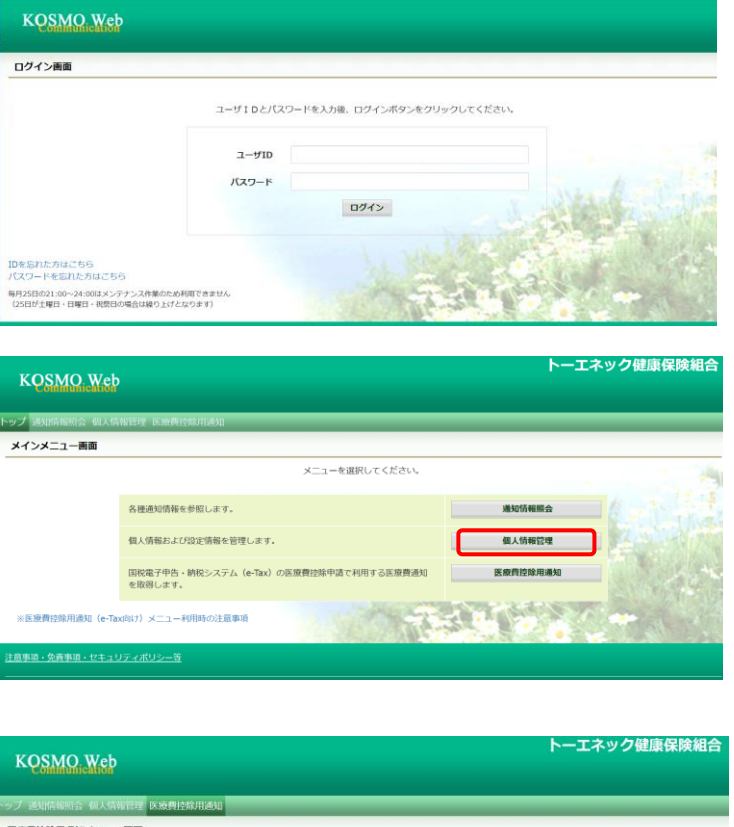

③医療費控除用通知(e-Tax 向け)メニュー画面 医療費控除用通知ボタンをクリック

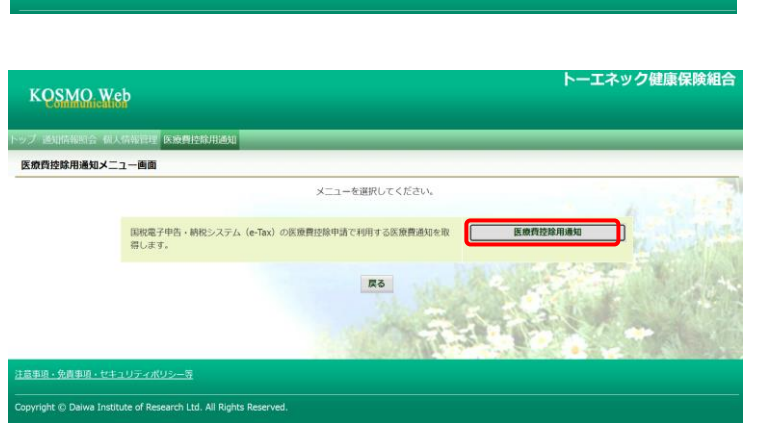

④医療費控除用通知(e-Tax 向け)ダウンロード画面

参照ボタンをクリックし「医療費控除用通知(e-Tax 向け)内容表示」を表示します ⑤へ。

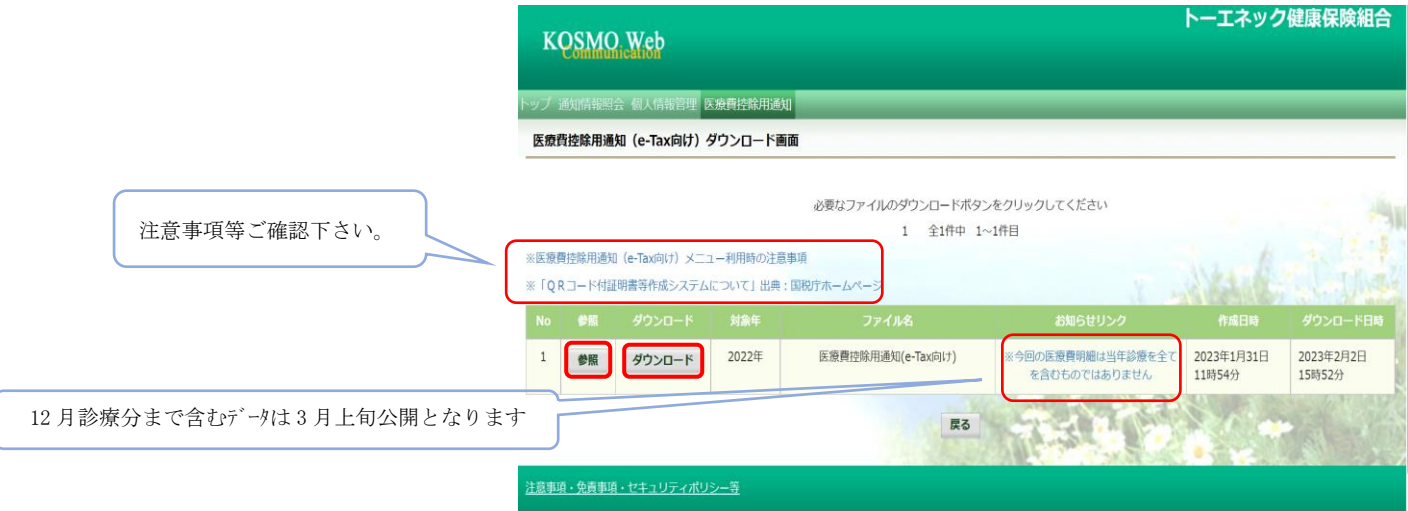

⑤医療費控除用通知(e-Tax 向け)内容参照画面

印刷用画面表示ボタンをクリックすると⑥画面となります。

ダウンロードボタンをクリックすると確定申告用 xml データが作成されます。

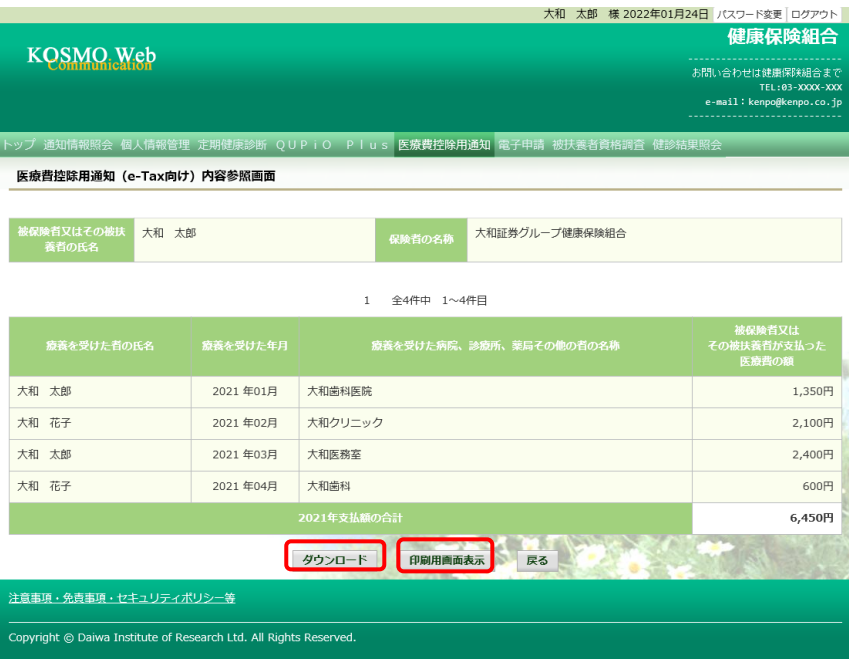

## ⑥医療費控除用通知印刷画面

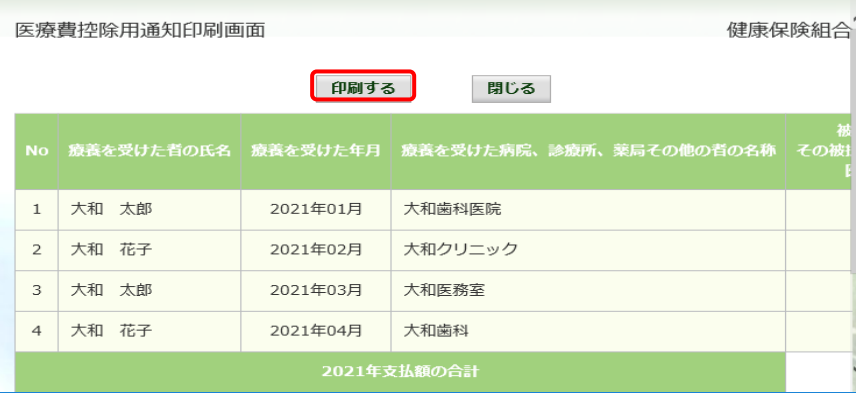

<注意事項>

- ・医療費データは約 3 か月後に反映されますが、医療機関から健保への請求が遅れることもあり、その場合は公 開も遅れます。
- ・都道府県や市町村などから医療費助成などを受けている場合は、実際に支払った額と医療費通知の額が異なる 場合があります。
- ・確定申告医療費控除の際の「社会保険などで補填される金額」である健保からの給付金は支給決定通知書でご 確認下さい。支給決定通知書は毎月書面でご自宅へ郵送しております。web サービス開始以降分については KOSMO Communication Web でもご確認いただけます。
- <KOSMO Communication Web に関するお問い合わせ先> トーエネック健康保険組合 ℡052-219-1964(内線 700-2833) [kenpo@toenec.co.jp](mailto:kenpo@toenec.co.jp) 確定申告に関するお問い合わせは税務署へお願いします。